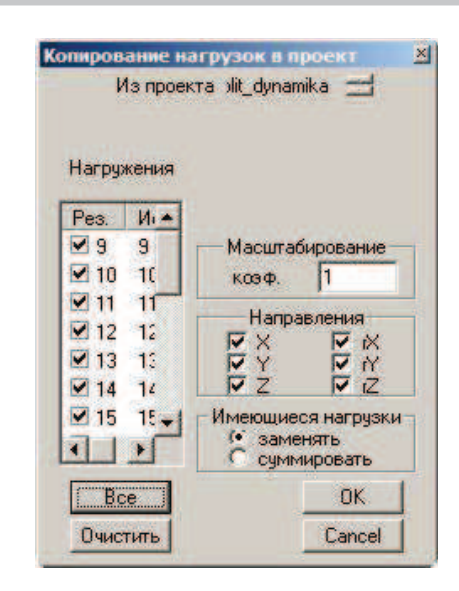

## **5.12 Статический расчет**

Для проведения дальнейших проверок и расчетов результаты статического расчета должны быть актуальны.

Проведите статический расчет согласно п.5.5.5.

## **5.13 Контроль ускорений колебаний при действии пульсационной составляющей ветровой нагрузки**

Контроль ускорений колебаний при действии пульсационной составляющей ветровой нагрузки требуется выполнить при проектировании высотных (более 75 м) зданий. Рассматриваемое здание не относится к классу высотных, однако покажем, как выполняется этот расчет.

**Шаг за шагом**

- 1. Вызовите команду **Результаты > Комбинации**.
- 2. В появившемся диалоге создайте четыре новых комбинации, нажав на кнопку **Новая**.
- 3. Задайте значение 1 в ячейки соответствующие номеру нагружения для которого необходимо получить результат. Все остальные значения в строке оставьте равными нулю.

## Работа с конечноэлементной моделью и расчеты в модуле GEN\_3DIM

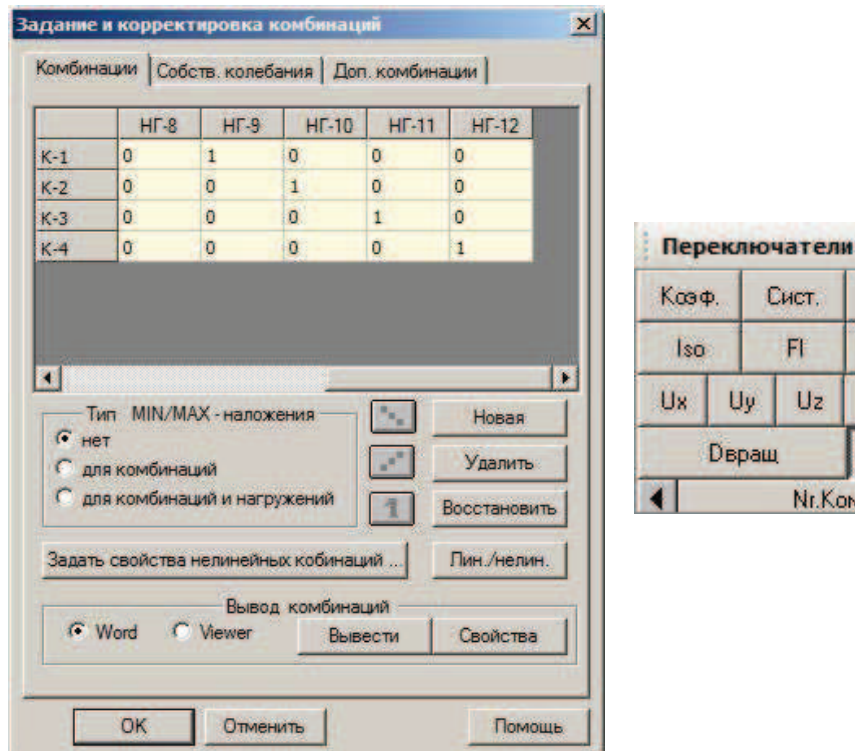

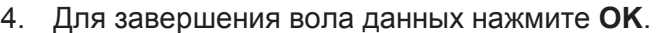

- 5. Вызовите команду Результаты > Графика > Деформации.
- 6. Установите переключатели в режим просмотра деформированной схе-MЫ.
- 7. Выпишите значения максимального перемещения, соответствующего номеру комбинации.

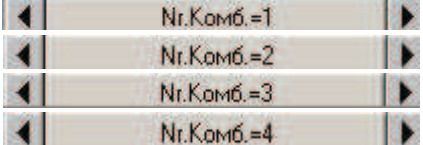

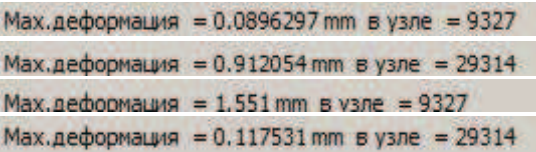

8. Определите фактические ускорения перекрытий здания при действии пульсационной составляющей ветровой нагрузки по следующим формулам:

$$
y(t) = y_{c\tau} \pm y_{n.l.}(t) \approx y_{c\tau} \pm \sum_{i=1}^n A_i \cdot \text{sin} \omega_i t + \varphi
$$

$$
\ddot{y}(t) = \pm \sum_{i=1}^{n} A_i \cdot \omega_i^2 \cdot \sin \omega_i t
$$

 $|\ddot{y}| \le \pm \sum_{i=1}^{n} |A_i \cdot \omega_i^2|$ 

9. Значения угловых частот для первой и второй форм собственных колебаний:

 $\omega_1 = 6.333 \text{ pad/c}$ 

$$
\omega_2 = 8.345 \text{ pad/c}
$$

 $\overline{P}$  x

Ver

W

 $Rz$ 

**IS** 

Frame

 $\overline{\mathbf{s}}$ 

 $Ru$ 

деформации

**Rx** 

 $I:Kom6=1$ 

 $12$ 

10. Значения максимальных перемещений - амплитуды для для первой и второй форм собственных колебаний:

$$
A_1^{9327} = 0.09 \text{ mm} = 0.00009 \text{ m}
$$
  

$$
A_2^{29314} = 0.9121 \text{ mm} = 0.00091 \text{ m}
$$

11. Подставьте значения в формулу

$$
\sum_{i=1}^{n} \left| A_i \cdot \omega_i^2 \right| = 0.00009 \cdot 6.333^2 + 0.00091 \cdot 8.345^2 = 0.067 \text{ m/c}^2
$$

0.067.  $\frac{0.7}{1.4}$  = 0.0335 < 0.08 - При проектировании высотных зданий необхо-

димо обеспечивать комфортность пребывания в них жителей, посетителей, сотрудников и обслуживающего персонала при действии пульсаций ветровой нагрузки. 0.08 м/с<sup>2</sup>- предельно-допустимое значение. МГСН 4.19-2005.

12. Значения максимальных перемещений - амплитуды для первой и второй форм собственных колебаний:

$$
A_3^{9327} = 1.551 \text{mm} = 0.0016 \text{ m}
$$
  

$$
A_4^{29314} = 0.1175 \text{mm} = 0.00012 \text{ m}
$$

13. Подставьте значения в формулу

$$
\sum_{i=1}^{n} \left| A_i \cdot \omega_i^2 \right| = 0.0016 \cdot 6.333^2 + 0.00012 \cdot 8.345^2 = 0.073 \text{ m/c}^2
$$

$$
0.073 \cdot \frac{0.7}{1.4} = 0.0365 < 0.08
$$

Значения ускорений колебаний не превышают предельно-допустимого, и значит, принятая конструктивная схема удовлетворяет требованиям норм и не требует конструктивных изменений по данному пункту.

## 5.14 Задание данных для РСУ

Согласно СП 31-114-2004 сейсмические нагрузки от поступательного и вращательного колебаний необходимо учитывать как раздельно, так и совместно совместно. В Gen 3dim существует два способа как можно учесть подобные комбинации:

Во-первых, можно создать дополнительные нагружения автоматически при помощи команды Сейсмика поступательная + сейсмика вращательная, указав при этом какие нагружения необходимо сложить, либо вручную при помощи функций копирования и масштабирования нагружений. Этот способ неудобен тем, что при большом количестве рассматриваемых форм колебаний в результате мы получим еще большее число нагружений, что ведет к увеличению времени счета, объема данных. Поэтому этот способ рассмотрим только в качестве примера и не будем использовать его в дальнейших расчетах.

Во-вторых, такие нагружения можно учесть на стадии формирования РСУ при помощи дополнительных опций.